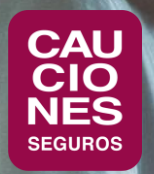

# < CAUCIONESDIGITAL >

# ALTA NUEVO PRODUCTOR

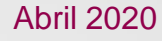

#### ASEGURADORES DE CAUCIONES

- Somos **una de las primeras aseguradoras especializadas** en seguro de caución
- Tenemos **55 años en el mercado:** experiencia y conocimiento de la actividad.
- Emitimos **más de un millón de pólizas**.
- Diez **oficinas en Argentina**
- Las **garantías más importantes en caución**:
	- Contractuales
	- Aduaneras
	- Judiciales
- Caución IGJ: Directores y Representantes de Sociedades.

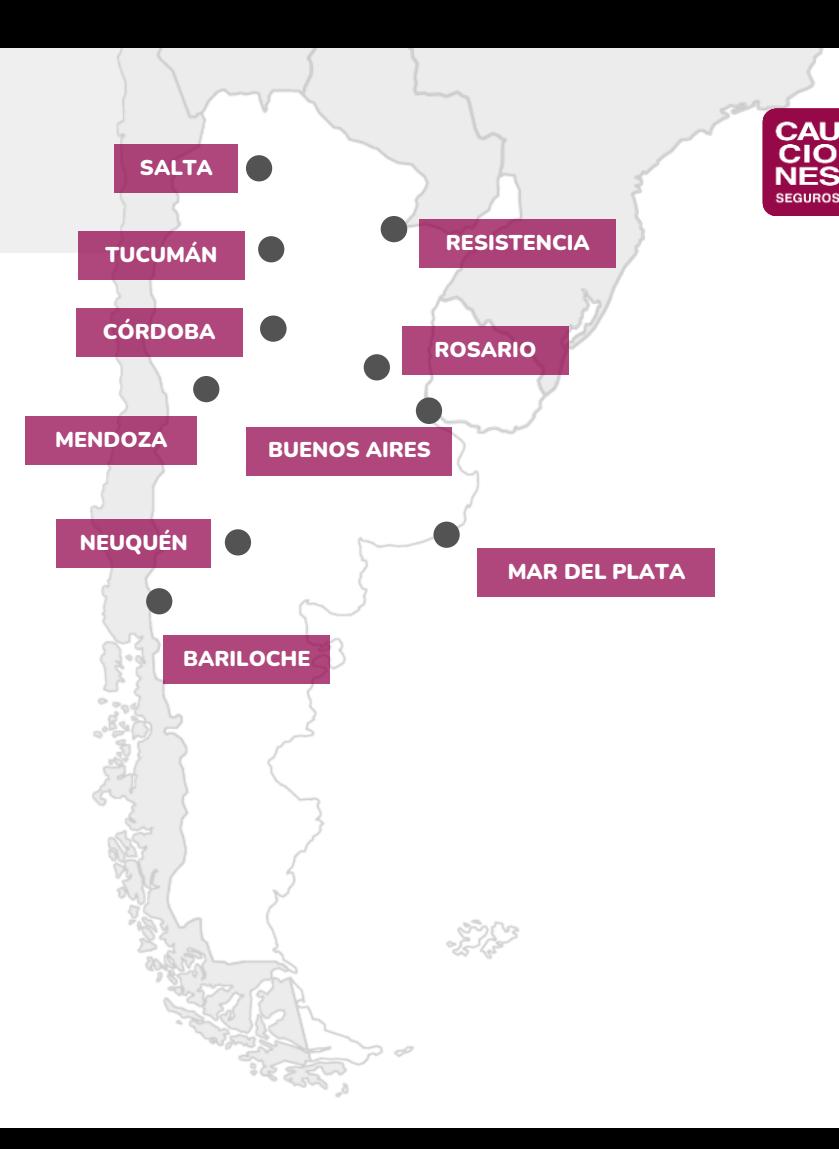

## **< CAUCIONESDIGITAL >**

#### Cauciones Digital es nuestra plataforma web para Productores y Clientes, con numerosos servicios:

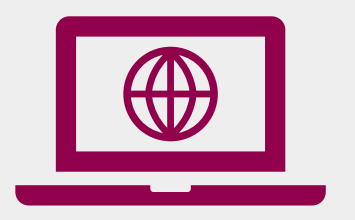

**Solicitudes online,** para la emisión de variadas coberturas: Garantías Contractuales, Aduaneras y de IGJ.

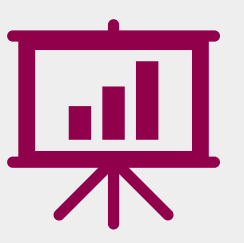

**Reportes,** con la operación de la cartera del Productor y las operaciones de sus Clientes. **Impresión y visualización** de pólizas y facturas.

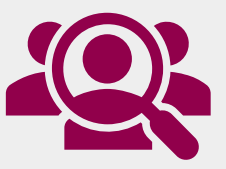

**Gestión del Productor,** con toda la información de su Cuenta Corriente y Deuda de los Clientes.

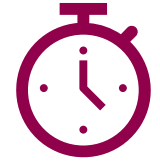

**Actualización online:** Cauciones Digital tiene actualización permanente, para que puedas consultar toda la información necesaria en el momento en que la precises.

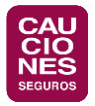

# CREACIÓN DE USUARIO

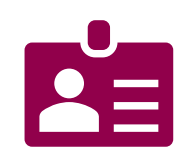

- 1. Ingresá a [www.cauciones.com](http://www.cauciones.com/) y dirigite a "Iniciar sesión" (arriba a la derecha).
- 2. Cliqueá en la opción de "Crear nueva cuenta" y completá la información requerida del usuario.
- 3. Cliqueá en "Registrar" para ingresar los datos.

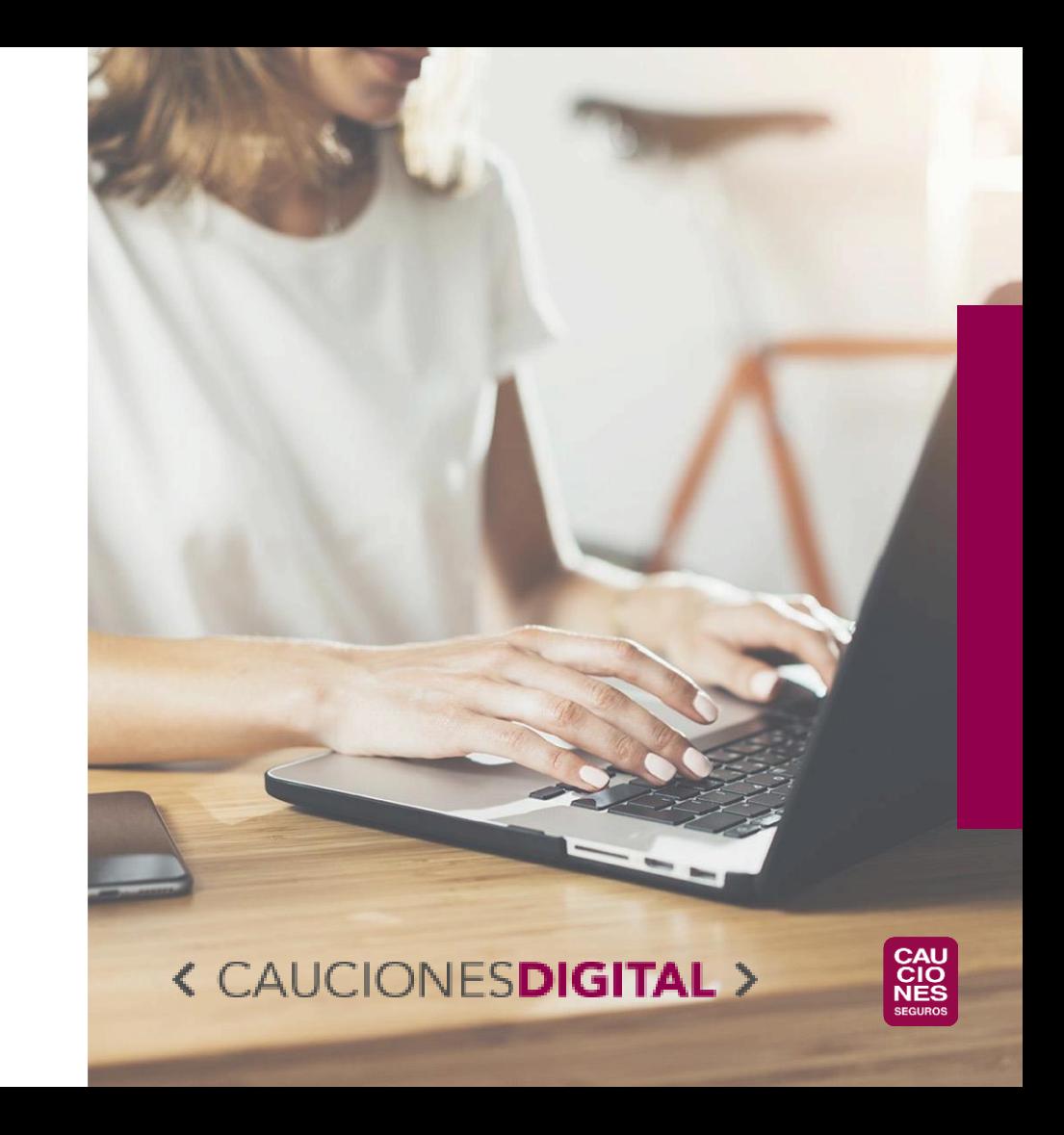

#### NUEVO PRODUCTOR

- 1. Si nunca operaste con **CAUCIONES**, debés elegir "SI" a la pregunta "¿Es la primera vez que trabajás con Cauciones?"
- 2. Debes seleccionar el rol de Productor/Broker
- 3. A continuación, debés completar los datos generales y de domicilio requeridos en el formulario.
- 4. Deberás completar en el mismo formulario los datos impositivos (N° de OSSEG y N° inscripción IIBB, Convenio y Forma de Inscripción) y datos bancarios.
- 5. Además, adjuntar constancia de CUIT e inscripción de IVA y certificado de inscripción en IIBB.
- 6. Para finalizar, cliqueá en "Cargar".

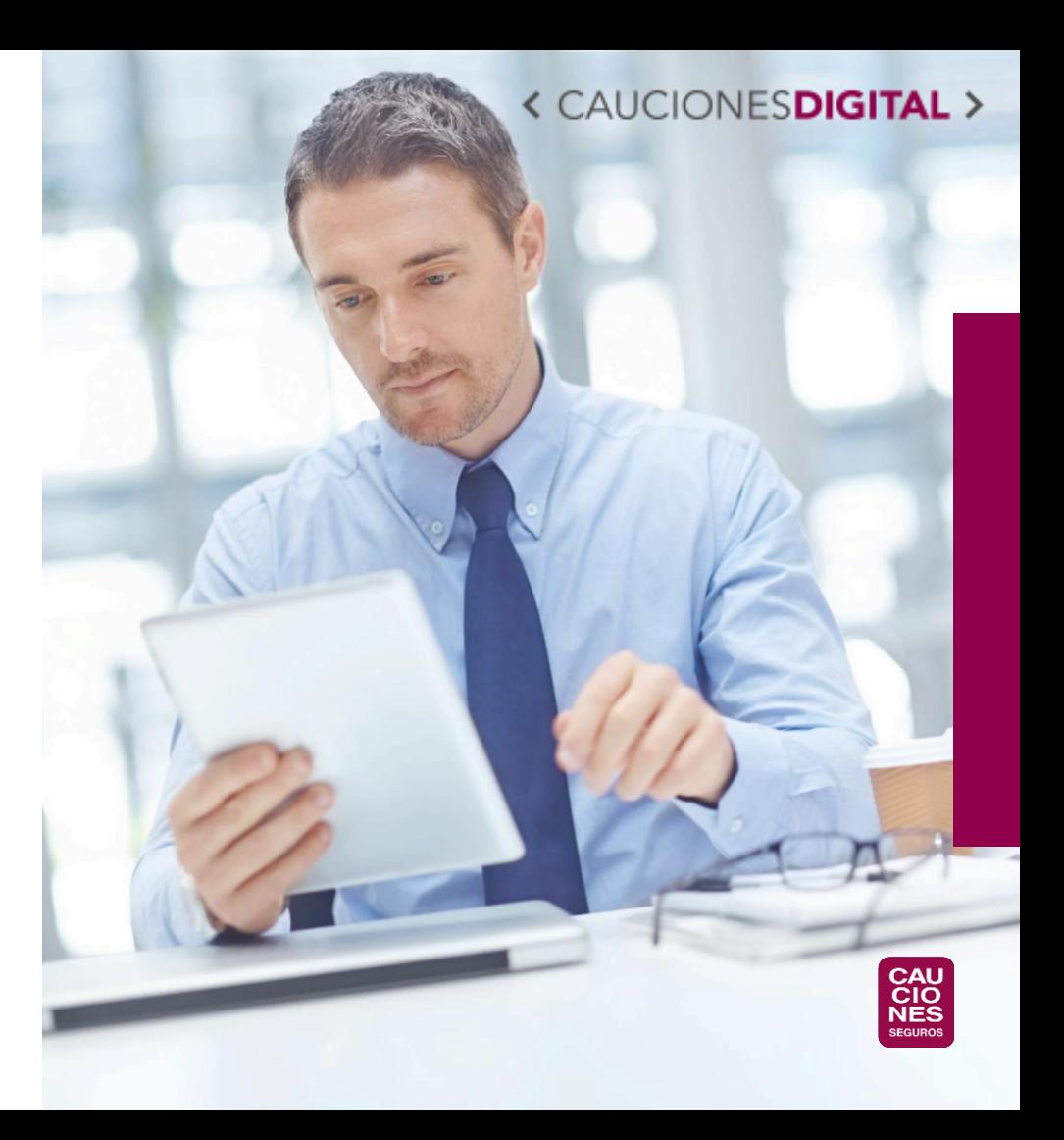

#### CONFIRMACIÓN DE NUEVO PRODUCTOR

- 1. Luego de enviada la solicitud, la misma es verificada en **CAUCIONES**, para hacer la carga correcta de la parte impositiva, bancaria y del usuario para Cauciones Digital.
- 2. Una vez verificado todo, te llega un mail con la confirmación final del alta.
- 3. ¡Ya podés comenzar a usar los servicios de nuestra Compañía y de **Cauciones Digital**!

# **< CAUCIONES DIGITAL CAU**<br>CIO

SI TENÉS ALGUNA DUDA SOBRE EL ALTA O LAS CONSULTAS DE CAUCIONES DIGITAL, ESCRIBINOS A clientes@cauciones.com

### **< CAUCIONESDIGIT**

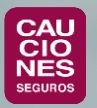

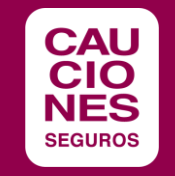

# ¡MUCHAS GRACIAS!

www[.cauciones.com](https://cauciones.com/) 5411 - 5235 - 3700 consultas@cauciones.com

**ARGENTINA:** BUENOS AIRES - CÓRDOBA - MAR DEL PLATA - MENDOZA - NEUQUÉN - RESISTENCIA - ROSARIO - SALTA - TUCUMÁN - BARILOCHE